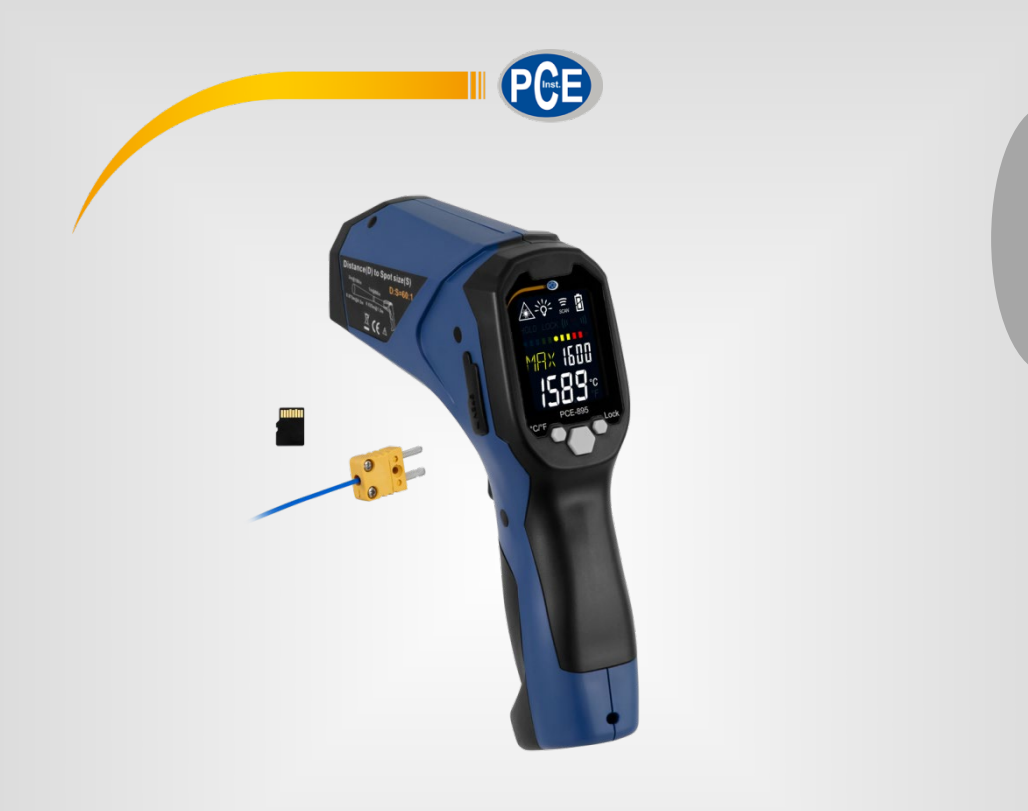

**Italiano**

# Istruzioni d'uso

Termometro a infrarossi PCE-895

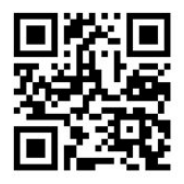

**Le istruzioni per l'uso in varie lingue (italiano, inglese, francese, spagnolo, tedesco, portoghese, olandese, turco…) le può trovare usando la funzione cerca su: www.pce-instruments.com**

> Ultima modifica: 27. luglio 2020 v1.0

> > © PCE Instruments

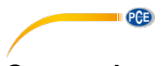

# Sommario

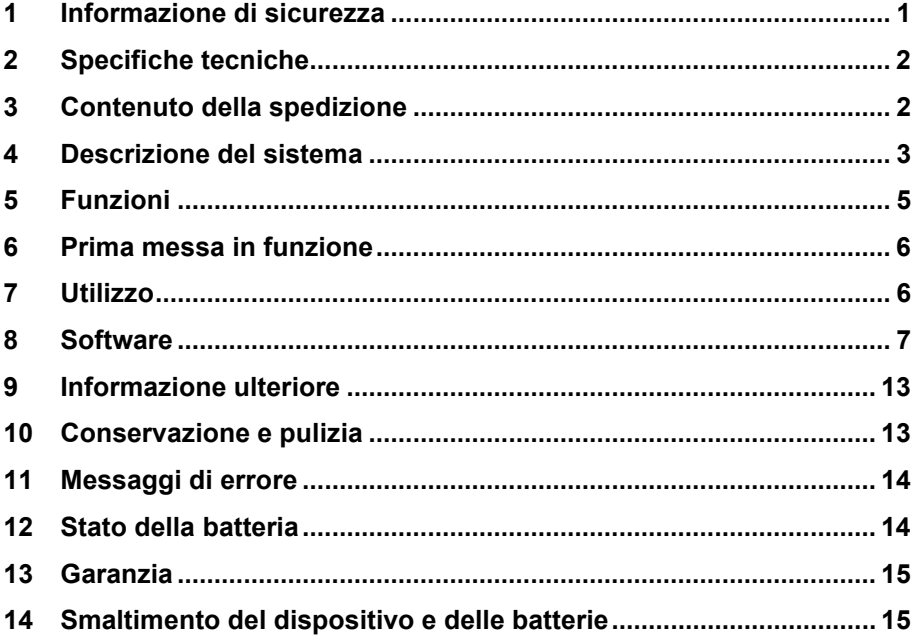

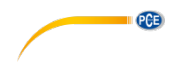

# <span id="page-2-0"></span>**1 Informazione di sicurezza**

Leggere attentamente e integralmente il presente manuale di istruzioni. L'uso del dispositivo è consentito solo a personale qualificato. I danni provocati dalla mancata osservanza delle presenti istruzioni ci esimono da qualsiasi responsabilità.

- Questo strumento di misura può essere utilizzato solo nel modo descritto nelle presenti istruzioni per l'uso. Se lo strumento di misura viene utilizzato in un altro modo, possono verificarsi situazioni pericolose.
- Utilizzare il dispositivo solo se le condizioni ambientali (temperatura, umidità ambientale, ...) rientrano nei valori limite indicati nelle specifiche. Non esporre il dispositivo a temperature estreme, radiazione solare diretta, estrema umidità ambientale o umidità.
- Non esporre il dispositivo a forti urti o vibrazioni.
- L'apertura dell'alloggiamento del dispositivo può essere eseguita solo da personale specializzato di PCE Italia S.R.L.
- Non usare mai lo strumento di misura con le mani bagnate.
- Non è possibile apportare modifiche tecniche al dispositivo.
- L'apparecchio può essere pulito solo con un panno. Non utilizzare prodotti per la pulizia o solventi.
- Il dispositivo può essere utilizzato solo con gli accessori offerti da PCE Italia S.R.L. o parti di ricambio equivalenti.
- Prima di ogni utilizzo, esaminare l'involucro dello strumento di misurazione. In caso di danni visibili, il dispositivo non può essere utilizzato.
- Lo strumento di misura non può essere utilizzato in atmosfera esplosiva.
- Il campo di misura indicato nelle specifiche non può essere superato in alcun modo.
- La mancata osservanza delle avvertenze di sicurezza può provocare lesioni all'utente o danni al dispositivo.
- Non puntare mai il raggio laser su persone o animali.
- Non guardare mai direttamente il raggio laser.
- Prestare attenzione a che il raggio laser non raggiunga gli occhi attraverso superfici riflettenti.
- Tenere lo strumento fuori dalla portata dei bambini.
- Non toccare mai l'oggetto di misura se è caldo. Può causare ustioni.
- Non è consigliabile misurare con questo strumento superfici metalliche lucide o brunite (acciaio inossidabile, alluminio ecc.), Vedere Informazioni sull'emissività.
- Il termometro non può misurare attraverso superfici trasparenti come il vetro. Invece, misurerebbe la temperatura superficiale del cristallo.
- Vapore, polvere, fumo ecc. possono ostacolare l'ottica dello strumento di misura e quindi avere un impatto negativo sull'accuratezza della misurazione.

Il presente manuale di istruzione è stato pubblicato da PCE Instruments senza nessun tipo di garanzia.

Per consultare le condizioni generali di garanzia, rimandiamo al capitolo dedicato ai nostri Termini e condizioni.

Per ulteriori informazioni, la preghiamo di rivolgersi a PCE Instruments.

.

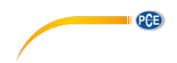

# <span id="page-3-0"></span>**2 Specifiche tecniche**

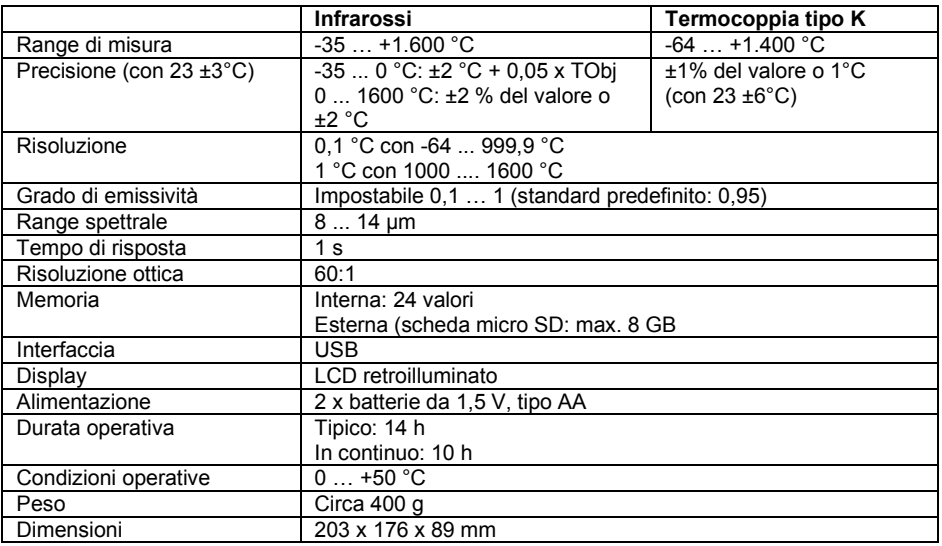

# <span id="page-3-1"></span>**3 Contenuto della spedizione**

- 1 x Termometro infrarosso PCE-895
- 1 x Cavo (USB-A a USB-Mini)
- 1 x Scheda micro SD
- 1 x Software-CD
- 2 x Batterie da 1,5, tipo AA
- 1 x Manuale di istruzioni

# **PCE**

# <span id="page-4-0"></span>**4 Descrizione del sistema Dispositivo**

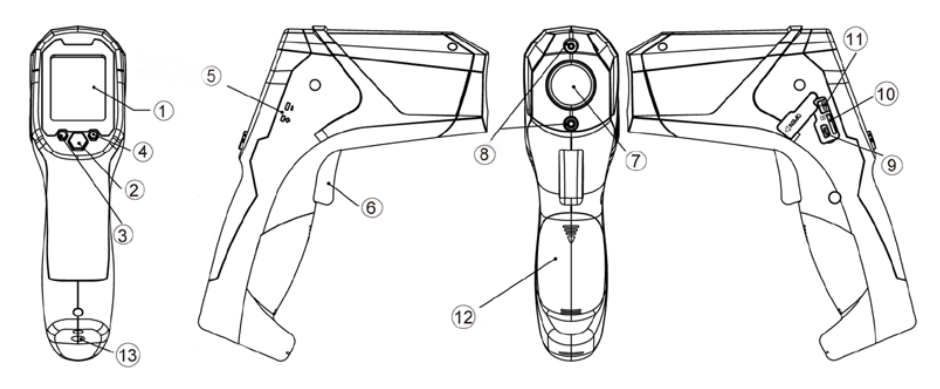

- 1. Schermo LCD<br>2. Tasto del meni
- 2. Tasto del menù Cambio tra le varie funzioni<br>3.  $°C/F /$  Diminuire i valori
- 3. °C/°F / Diminuire i valori
- 4. Lock / Aumenta i valori<br>5. Collegamento termocor
- 5. Collegamento termocoppia<br>6. Tasto di misurazione
- 6. Tasto di misurazione<br>7. Lente infrarossa
- 7. Lente infrarossa<br>8. Puntatore laser
- 8. Puntatore laser<br>9. Collegamento M
- 9. Collegamento Mini-USB
- 10. Slot per scheda Micro-SD
- 11. Commutatore della funzione di datalogger \*\*
- 12. Vano batteria
- 13. Collegamento per treppiede

\*\* Funzione datalogger (scheda SD/USB): Spingere l'interruttore verso l'alto per attivare la funzione di datalogger.

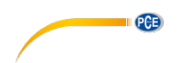

# **Schermo**<br>1. P

- 1. Puntatore laser<br>2. Retroilluminazio
- 2. Retroilluminazione<br>3. Misurazione attiva
- 3. Misurazione attiva<br>4. Indicatore dello sta
- 4. Indicatore dello stato della batteria<br>5. Allarme del valore limite
- 5. Allarme del valore limite<br>6. Indicatore a barre della t
- 6. Indicatore a barre della temperatura<br>7. Valore della funzione selezionata
- 7. Valore della funzione selezionata<br>8. Unità di misura  $^{\circ}C/\mathsf{F}$
- 8. Unità di misura °C/°F<br>9. Valore di misura corre
- 9. Valore di misura corrente
- 10. Funzione del menù
- 11. Visualizzazione per registrazione a lungo termine
- 12. Funzione Hold

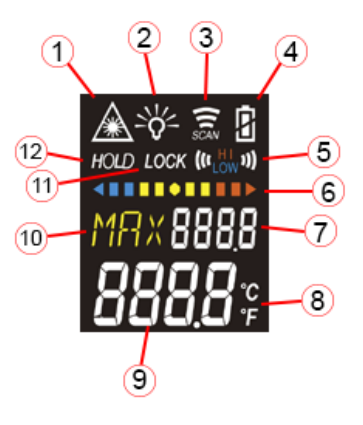

# © PCE Instruments 4

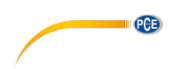

# <span id="page-6-0"></span>**5 Funzioni**

Preme il tasto del menù (2), per cambiare tra le varie funzioni.

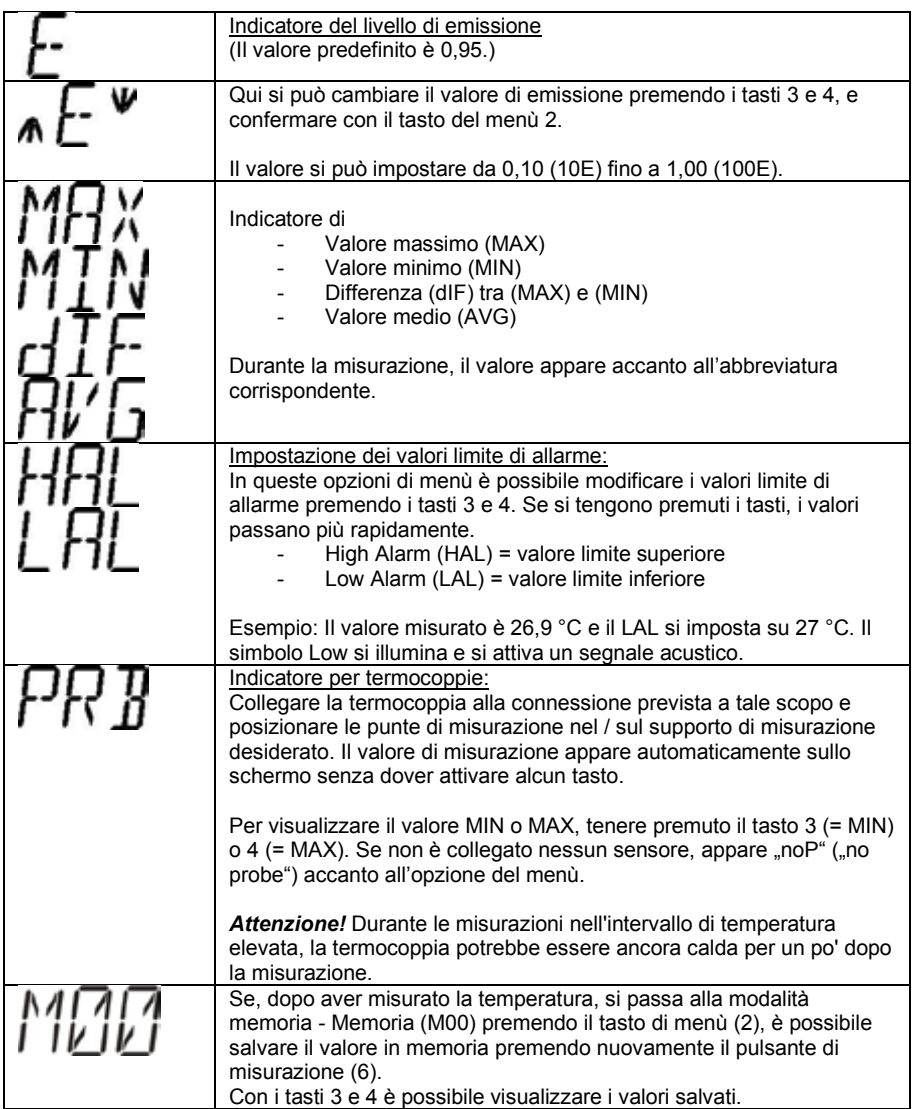

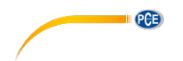

# <span id="page-7-0"></span>**6 Prima messa in funzione**

- Conservare l'imballaggio originale per possibili restituzioni.
- La temperatura ambiente dovrebbe scendere, nel migliore dei casi, a 25 °C  $\pm$ 1 °C e si dovrebbe evitare la radiazione solare diretta.
- Inserire le batterie nel vano batteria. Prestare attenzione alla corretta polarità.

# <span id="page-7-1"></span>**7 Utilizzo**

Dirigere il termometro sull'oggetto da misurare e tenere brevemente premuto il pulsante di misurazione (6). Prestare attenzione al fatto che il punto di misurazione si trovi entro la proporzione luogo/misurazione (60: 1).

Nella funzione MAX e MIN viene mostrato un diagramma a barre della temperatura sullo schermo. Più si avvicina al valore limite predefinito, più le barre sul diagramma sono colorate in rosso (valore limite MAX) o blu (valore limite MIN). Se la misurazione viene mantenuta nel giusto equilibrio tra il valore limite superiore e inferiore, il grafico a barre rimarrà giallo.

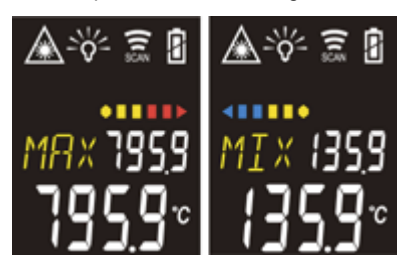

Nelle funzioni E, MAX, MIN, DIF e AVG è possibile cambiare l'unità di temperatura premendo il tasto 3. Si può scegliere tra °C e °F. sullo schermo, in basso a destra, è indicato se l'unità è attiva.

Con il tasto 4, in queste funzioni, si attiva la modalità LOCK. È molto utile per lunghe registrazioni, fino a 60 minuti. Premendo ancora il tasto 4, la registrazione si interrompe.

Per attivare il puntatore laser, tenere premuto il pulsante di misurazione (6) e premere per ca. 2 secondi il tasto 3. Per disattivare il puntatore laser, tenere premuto di nuovo il pulsante di misurazione (6) e premere di nuovo il tasto 3 per ca. 2 secondi.

Il termometro si scollega automaticamente dopo 1 minuto di inattività. Nella funzione PRB lo strumento si scollega dopo 12 minuti di inattività.

Aprire il coperchio di protezione sul lato sinistro e inserire la scheda micro SD nella slot corrispondente.

Per il collegamento con il PC, usare il collegamento mini USB corrispondente.

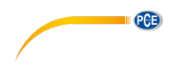

# <span id="page-8-0"></span>**8 Software**

# **Installazione del software**

Inserire il CD e aprire il file "Datalogger Software". Fare clic sul file .exe "DataLogger SW" e si inizia la installazione.

Nella seguente schermata, è importante impostare l'unità su "C:".

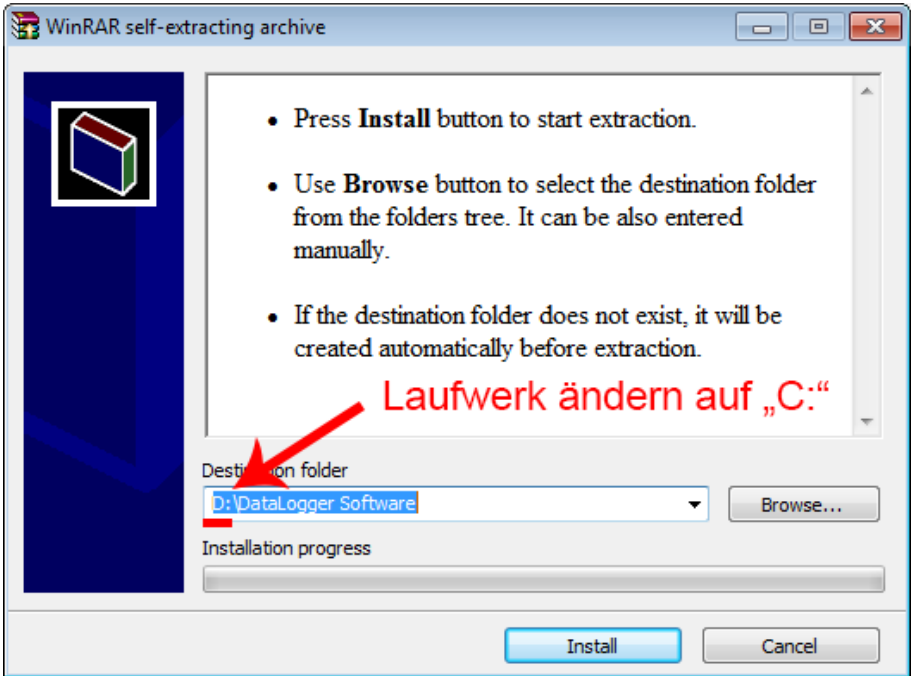

L'installazione verrà eseguita automaticamente e il software si apre.

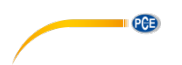

# **Utilizzo del software**

Collegare il dispositivo al PC tramite cavo USB fornito. Il software riconosce automaticamente lo strumento.

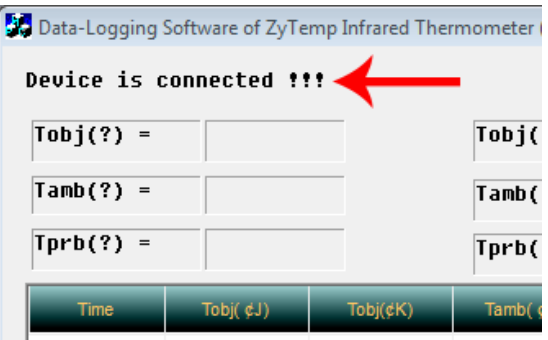

Se si avvia adesso una misurazione con il pulsante di misurazione (6) o attraverso la funzione LOCK, i dati verranno trasferiti direttamente al software.

# **ATTENZIONE!!**

Per salvare i dati è necessario interrompere il collegamento. Fare clic sul tasto corrispondente nel software (lato destro).

Se si chiude il software, si genera un file csv nell'unità C:, dove si è installato il software.

**Se non è stato disattivato il collegamento premendo "stop" nel software, si perderanno i dati registrati.**

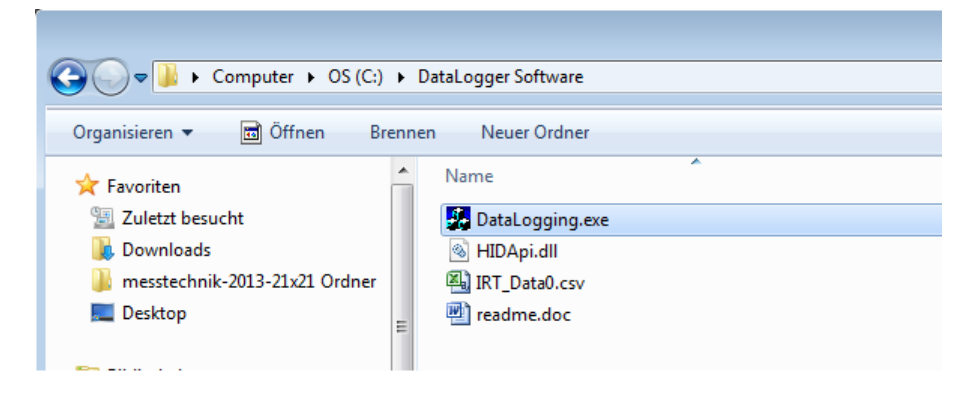

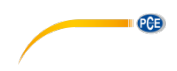

# **Attenzione!**

Il file "IRT\_Data0.csv viene sovrascritto continuamente ad ogni chiusura del software. Per salvare i dati nel file csv, per prima cosa è necessario importare e salvare il file in Excel, prima di cominciare una nuova misurazione.

Al contempo, procedere nel modo seguente:

1. Aprire una nuova tabella Excel.

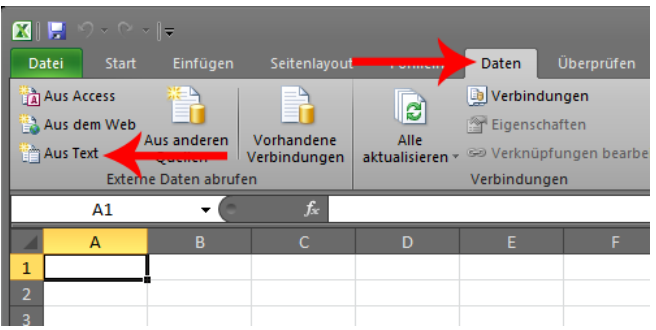

2. Attraverso l'icona "Dati", è possibile importare i dati. Fare clic nel punto "Del testo". Adesso selezionare il file csy e confermare cliccando su .Importare".

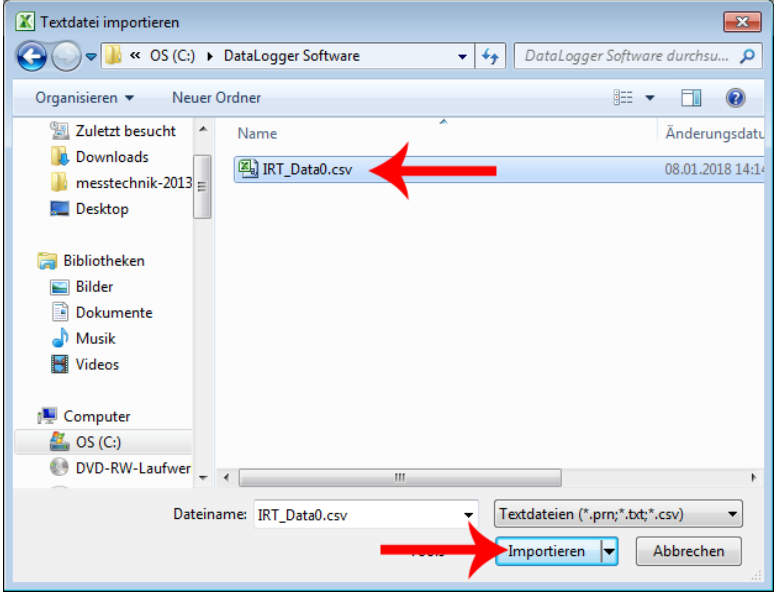

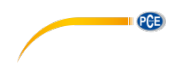

3. Si apre la seguente finestra.

Cambiare l'origine del file a "Windows (ANSI)" e confermare facendo clic su "Seguente".

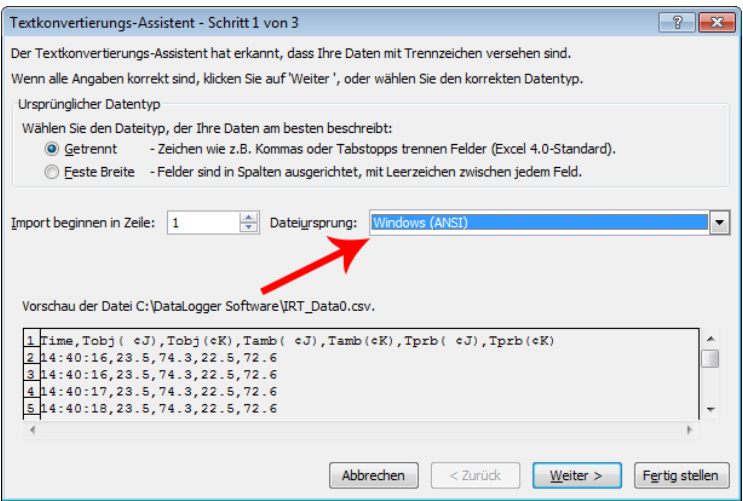

4. Selezionare il separatore "Coma" e disattivare la selezione su "Tabulatore". Confermare di nuovo con "Seguente".

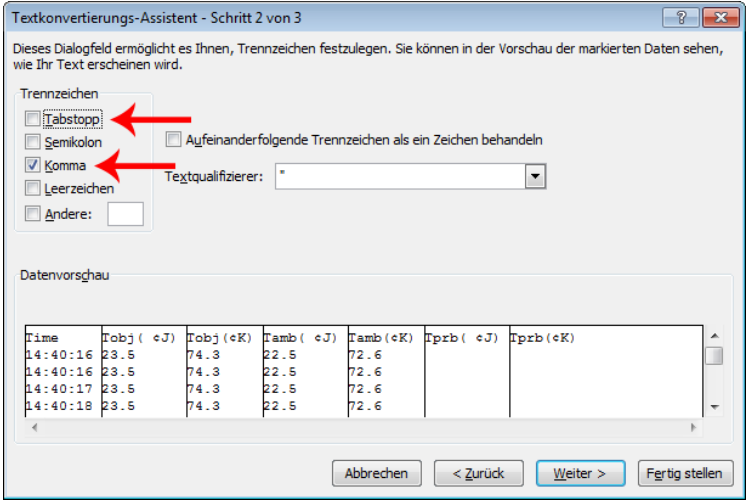

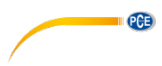

5. Sulla finestra successiva, cliccare su "Altro…".

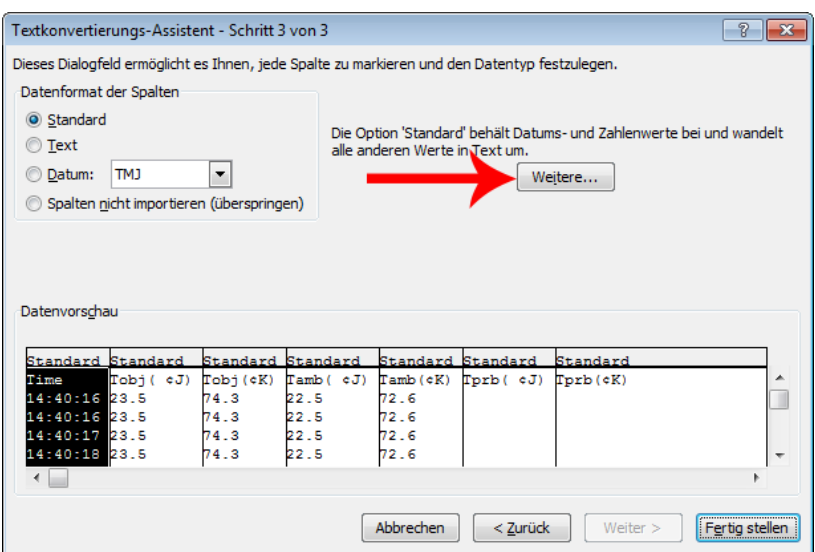

6. Nella seguente finestra impostare il separatore decimale su un punto e il separatore di unità di migliaia su una comma. Confermare con il tasto "OK".

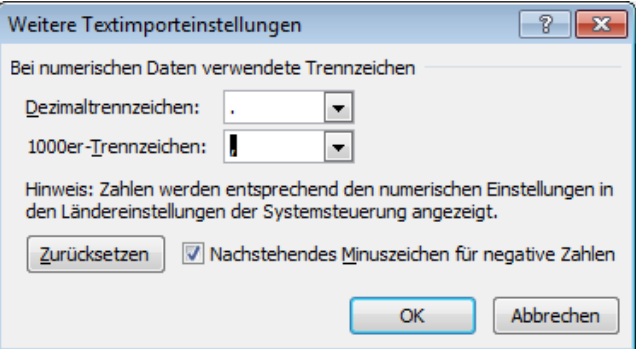

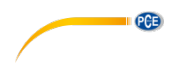

7. A questo punto il dispositivo chiederà di nuovo dove vanno importati i dati. Se è stato aperto un nuovo file, confermare con un clic su "OK" e i dati verranno trasferiti su una tabella Excel.

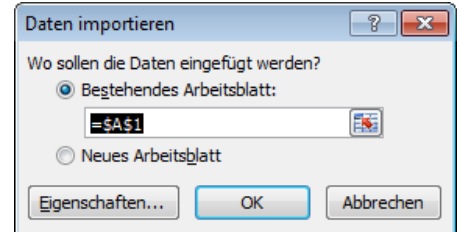

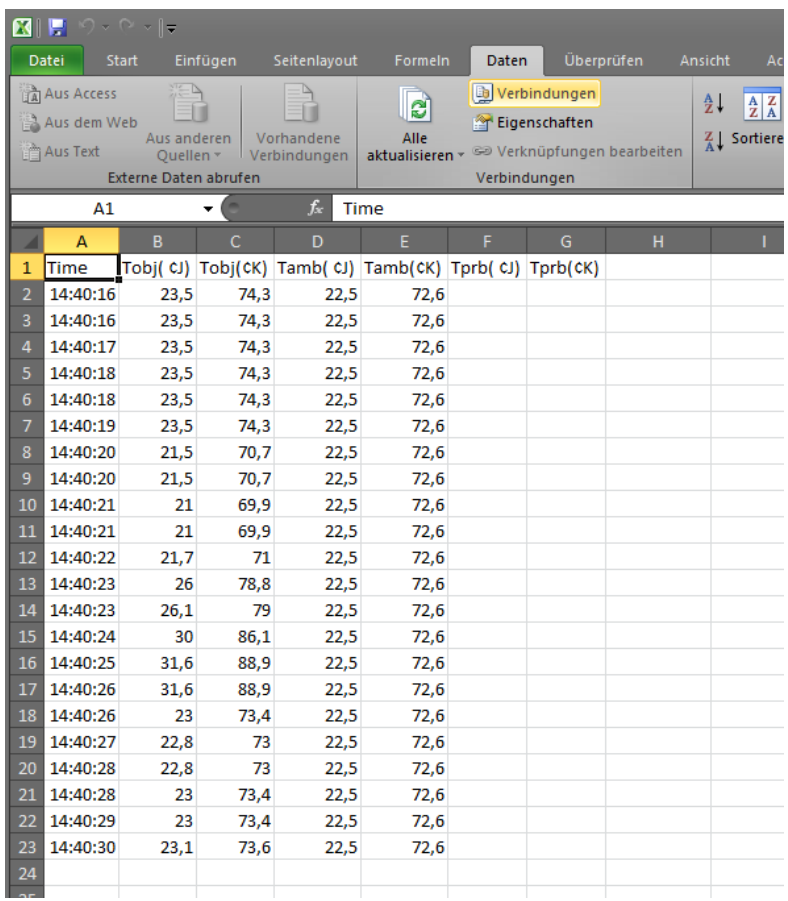

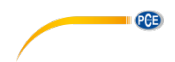

# <span id="page-14-0"></span>**9 Informazione ulteriore**

# **Grado di emissività**

L'emissività descrive la reazione delle emissioni di energia dai materiali. La maggior parte (90% dei casi abituali) di materiali organici e superfici verniciate o ossidate ha un'emissività di 0,95 (impostazione predefinita sullo strumento). Se si misurano superfici metalliche lucide o brunite, si avrà una perdita di precisione. Per evitare ciò, coprire la superficie da misurare con nastro adesivo o un sottile strato nero. Attendere qualche istante fino a quando il nastro adesivo o lo strato di vernice non hanno acquisito la stessa temperatura del materiale sottostante. Quindi misurare la temperatura sul nastro o sulla superficie verniciata.

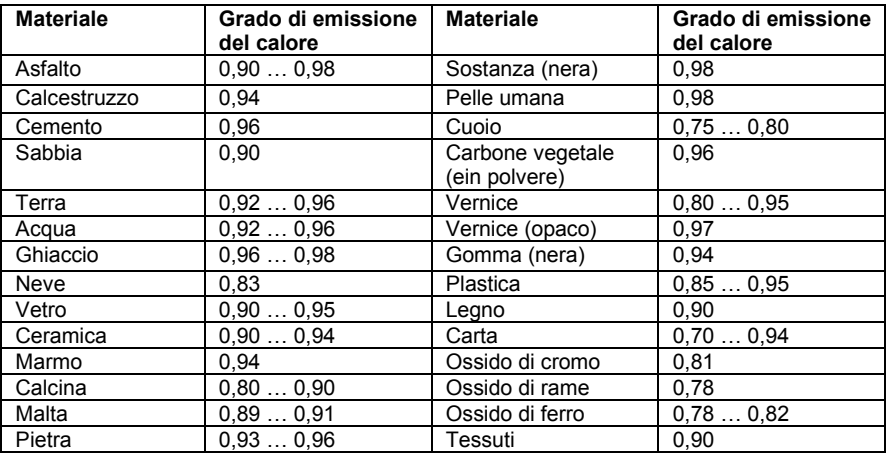

*Avvertenza: Questa tabella sere solo come indicazione generica.*

# <span id="page-14-1"></span>**10 Conservazione e pulizia**

Lo strumento deve essere conservato a temperatura ambiente. La lente del sensore a infrarossi è la parte più sensibile dello strumento. Fare attenzione che sia sempre pulita. Se l'obiettivo presenta sporcizia, la pulizia deve essere eseguita esclusivamente con un panno di cotone morbido o un bastoncino morbido. Utilizzare solo acqua medicinale o alcool per la pulizia. La lente dovrebbe essere completamente asciutta prima di riavviare lo strumento. Non immergere lo strumento in acqua.

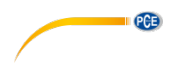

# <span id="page-15-0"></span>**11 Messaggi di errore**

Il termometro può indicare i seguenti messaggi di errore:

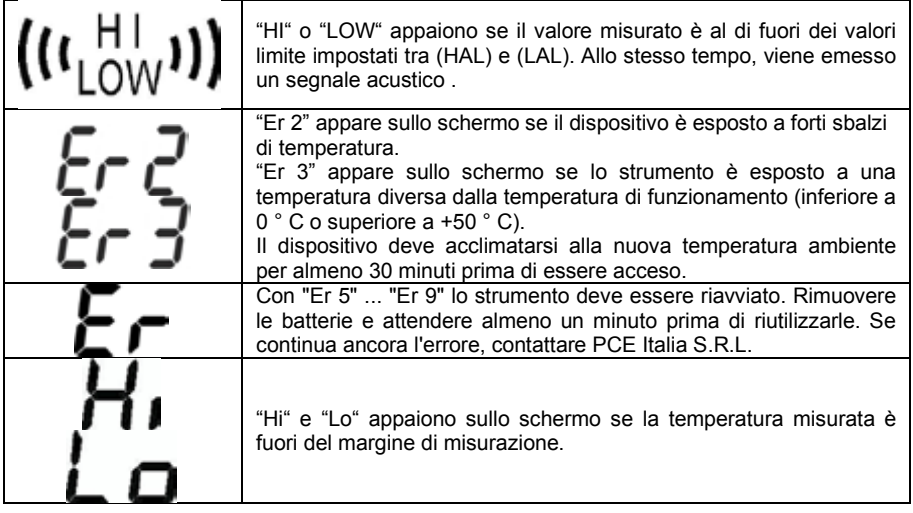

# <span id="page-15-1"></span>**12 Stato della batteria**

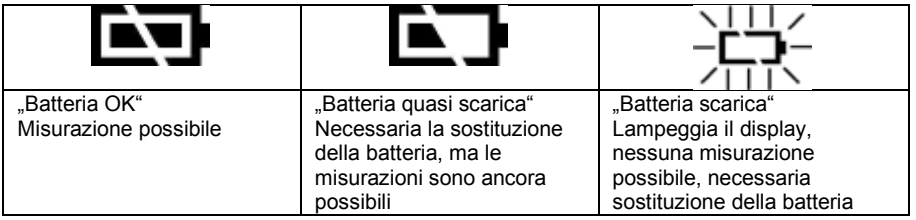

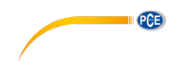

# <span id="page-16-0"></span>**13 Garanzia**

Le nostre condizioni di garanzia le può trovare a questo indirizzo: [https://www.pce-instruments.com/italiano/stampa.](https://www.pce-instruments.com/italiano/stampa)

# <span id="page-16-1"></span>**14 Smaltimento del dispositivo e delle batterie**

# **Informazioni sul regolamento delle batterie usate**

Le batterie non devono essere smaltite nei rifiuti domestici: il consumatore finale è legalmente obbligato a restituirle. Le batterie usate possono essere restituite presso qualsiasi punto di raccolta stabilito o presso PCE Italia s.r.l.

Al fine di rispettare il R.A.E.E. (raccolta e smaltimento dei rifiuti di apparecchiature elettriche ed elettroniche) ricicliamo tutti i nostri dispositivi. Questi saranno riciclati da noi o saranno eliminati secondo la legge da una società di riciclaggio.

Può inviarlo a:

PCF Italia s.r.l. Via Pesciatina, 878-B int. 6 55012 Gragnano (LU) Italia

**ATTENZIONE: "Questo strumento non dispone di protezione ATEX, per cui non deve essere usato in ambienti potenzialmente a rischio di esplosione (polvere, gas infiammabili)."**

**Le specifiche possono essere soggette a modifiche senza preavviso.**

WEEE-Reg.-Nr.DE69278128

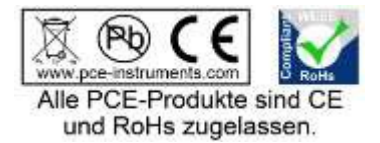

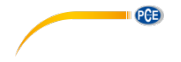

# **Contatti PCE Instruments**

# **Germania Francia Spagna**

Produktions- und **PCE Instruments UK Ltd** PCE Italia s.r.l.<br>1. Entwicklungsgesellschaft mbH Units 11 Southpoint Business Park Via Pesciatina 878 / B-Int. 6 Entwicklungsgesellschaft mbH Im Langel 26 **Ensign Way, Southampton** Form 55012 Loc. Gragnanon Cassache Capanon Curcal<br>
B-59872 Meschede **Forman Hampshire** Hampshire Capanoni (Lucca) D-59872 Meschede Hampshire Hampshire Capannori (Lucca)<br>
Deutschland Capannori (Lucca)<br>
Capannori Cucca Capannori Cucca Capannori Cucca Cucca Cucca Cucca Cucca Cucca Cucca Cucca Cucca Cucca Cucca C Tel.: +49 (0) 2903 976 99 471 Tel: +44 (0) 2380 98703 0 Telefono: +39 0583 975<br>Fax: +49 (0) 2903 976 99 9971 Fax: +44 (0) 2380 98703 9 Fax: +39 0583 974 824 Fax: +49 (0) 2903 976 99 9971 Fax: +44 (0) 2380 98703 9 info@pce-instruments.com info@industrial-needs.com info@pce-italia.it www.pce-instruments.com/deutsch www.pce-instruments.com/english www.pce-instruments.com/italiano

## **Paesi Bassi Cile Hong Kong**

# **Stati Uniti Turchia Cina**

711 Commerce Way suite 8

PCE Deutschland GmbH PCE Instruments France EURL PCE Ibérica S.L. Im Langel 4 23, rue de Strasbourg Calle Mayor, 53<br>
D-59872 Meschede 67250 Soultz-Sous-Forets 02500 Tobarra (02500 Tobarra D-59872 Meschede 67250 Soultz-Sous-Forets 02500 Tobarra (Albacete) Deutschland France España Tel.: +49 (0) 2903 976 99 0 Téléphone: +33 (0) 972 3537 17 Tel. : +34 967 543 548 Fax: +49 (0) 2903 976 99 29 Numéro de fax: +33 (0) 972 3537 18 Fax: +34 967 543 542 info@pce-instruments.com info@pce-france.fr info@pce-iberica.es www.pce-instruments.com/deutsch www.pce-instruments.com/french www.pce-instruments.com/espanol

# **Germania Regno Unito Italia**

United Kingdom, SO31 4RF<br>Tel: +44 (0) 2380 98703 0<br>Telefono: +39 0583 975 114

PCE Brookhuis B.V.<br>
PCE Instruments HK Ltd.<br>
Institutenweg 15 **PCE Instruments Chile S.A.** PCE Instruments HK Ltd.<br>
RUT: 76.154.057-2 **Distribution COS** Centre Institutenweg 15 **RUT: 76.154.057-2** Unit J, 21/F., COS Centre<br>
7521 PH Enschede Calle Santos Dumont N° 738. Local 4 56 Tsun Yip Street Calle Santos Dumont N° 738, Local 4 56 Tsun Yip Street Nederland Comuna de Recoleta, Santiago Kwun Tong Telefoon: +31 (0)53 737 01 92 Tel. : +56 2 24053238 Kowloon, Hong Kong Fax: +31 53 430 36 46 Fax: +56 2 2873 3777 Tel: +852-301-84912 info@pcebenelux.nl info@pce-instruments.cl jyi@pce-instruments.com www.pce-instruments.com/dutch www.pce-instruments.com/chile www.pce-instruments.cn

Jupiter / Palm Beach **Pehlivan Sok. No.6/C** Zhong Ang Times Plaza USA Türkiye 102300 Beijing Tel: +1 (561) 320-9162 Tel: 0212 471 11 47 China Fax: +1 (561) 320-9176 Faks: 0212 705 53 93 Tel: +86 (10) 8893 9660 www.pce-instruments.com/us www.pce-instruments.com/turkish www.pce-instruments.cn

PCE Americas Inc. <br>
PCE Teknik Cihazları Ltd.Şti. PCE (Beijing) Technology Co., Limited<br>
211 Commerce Way suite 8 Halkalı Merkez Mah. 1519 Room, 6 Building 33458 FL 34303 Küçükçekmece - İstanbul No. 9 Mentougou Road, Tou Gou District info@pce-instruments.cn